## Sony Xperia XZ3 Pošta SiOL nastavitve

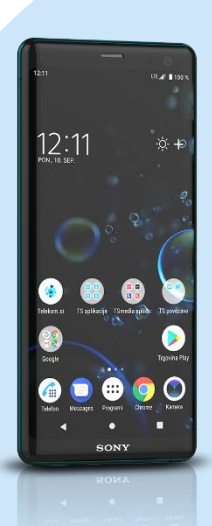

## Meni E-pošta

- E-poštni račun
- **Geslo** 
	- Ročna nastavitev
	- Vrsta računa
	- $\blacksquare$  IMAP
		- Nastavitve dohodne pošte
		- Uporabniško ime: [vaše uporabniško ime za SiOL]\*
		- Geslo: [vaše geslo za SiOL]\*
		- Strežnik IMAP: pop.siol.net
		- Vrata: 143
		- Vrsta varnosti: brez
		- Podpora poti IMAP: [ne spreminjajte] Naprej
		- Nastavitve odhodnih sporočil
		- Zahtevaj prijavo: [vključeno]\*\*
		- Uporabniško ime: [vaše uporabniško ime za SiOL]\*\*
		- Geslo: [vaše geslo za SiOL]\*\*
		- Strežnik SMTP: mail.siol.net\*\*
		- Vrata: 465\*
		- Vrsta varnosti: SSL/TLS\*
		- Zahtevaj prijavo: [vključeno]\*\*
		- Uporabniško ime: [vaše uporabniško ime za SiOL]\*\*
		- Geslo: [vaše geslo za SiOL]\*\*
		- Naprej
			- Sinhroniziranje
			- **Samodejno**
			- (po želji)
			- · Ročno
			- (po želji)
				- Pokaži več možnosti sinhronizacije
				- **-** Dnevi do sinhronizacije
				- (izbirno)
				- **Sinhroniziraj e-pošto**
				- (izbirno)
				- Samodejno prenesi priloge, ko je vzpostavljena povezava z omrežjem Wi-Fi
					- (izbirno)
					- Naprej
					- Obvestilo
					- Predvajaj glasbo
					- **Brez zvoka**
					- **Brez obvestila**
					- Naprej
				- Poimenuj račun (izbirno)
				- Vaše ime (v dohodnih sporočilih) Dokončaj namestitev
- \* Nastavitve veljajo za **Pošto SiOL**. Označene podatke za druge e-naslove, preverite pri svojem ponudniku e-poštnih storitev.
- \*\* Nastavitve veljajo za **Pošto SiOL**.

V primeru, da nimate pošte SiOL, nastavitve odhodnega strežnika preverite pri ponudniku svoje e-pošte (Telemach, T-2, Amis,…).

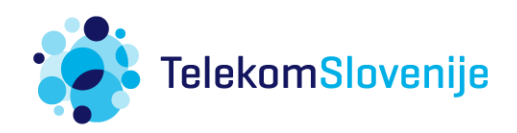